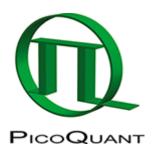

## Performing an FCS measurement with a Olympus FV1200 upgrade kit

This video is a walkthrough of how to measure a FCS (Fluorescence Correlation Spectroscopy) trace with an Olympus FV1200 upgraded for FLIM and FCS with a PicoQuant upgrade kit.

## Continue to:

- Calculate and Fit FCS Traces with the FCS Script
- Calculate FCCS Traces with the Grouped FCS Script
- Calibrate the Confocal Volume for and with FCS
- Separation of 2 Species with Different Lifetimes Using FLCS
- Spectral Crosstalk Removal via FLCCS

Copyright of this document belongs to PicoQuant GmbH. No parts of it may be reproduced, translated or transferred to third parties without written permission of PicoQuant GmbH. All information given here is reliable to our best knowledge. However, no responsibility is assumed for possible inaccuraciesor omissions. Specifi cations and external appearances are subject to change without notice.

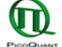

PicoQuant GmbH Rudower Chaussee 29 (IGZ) 12489 Berlin Germany P +49-(0)30-1208820-89 F +49-(0)30-1208820-90 info@picoquant.com www.picoquant.com

© PicoQuant GmbH 1/1